اگر ویندوز 10 بوت نمیشود...

# **[با این 12 راه حل مشکل بوت نشدن کامپیوتر خود را](https://www.shabakeh-mag.com/computer-tricks/windows-10-tricks/16254/%D8%A8%D8%A7-%D8%A7%DB%8C%D9%86-12-%D8%B1%D8%A7%D9%87-%D8%AD%D9%84-%D9%85%D8%B4%DA%A9%D9%84-%D8%A8%D9%88%D8%AA-%D9%86%D8%B4%D8%AF%D9%86-%DA%A9%D8%A7%D9%85%D9%BE%DB%8C%D9%88%D8%AA%D8%B1-%D8%AE%D9%88%D8%AF-%D8%B1%D8%A7-%D8%AD%D9%84-%DA%A9%D9%86%DB%8C%D8%AF) [حل کنید](https://www.shabakeh-mag.com/computer-tricks/windows-10-tricks/16254/%D8%A8%D8%A7-%D8%A7%DB%8C%D9%86-12-%D8%B1%D8%A7%D9%87-%D8%AD%D9%84-%D9%85%D8%B4%DA%A9%D9%84-%D8%A8%D9%88%D8%AA-%D9%86%D8%B4%D8%AF%D9%86-%DA%A9%D8%A7%D9%85%D9%BE%DB%8C%D9%88%D8%AA%D8%B1-%D8%AE%D9%88%D8%AF-%D8%B1%D8%A7-%D8%AD%D9%84-%DA%A9%D9%86%DB%8C%D8%AF)**

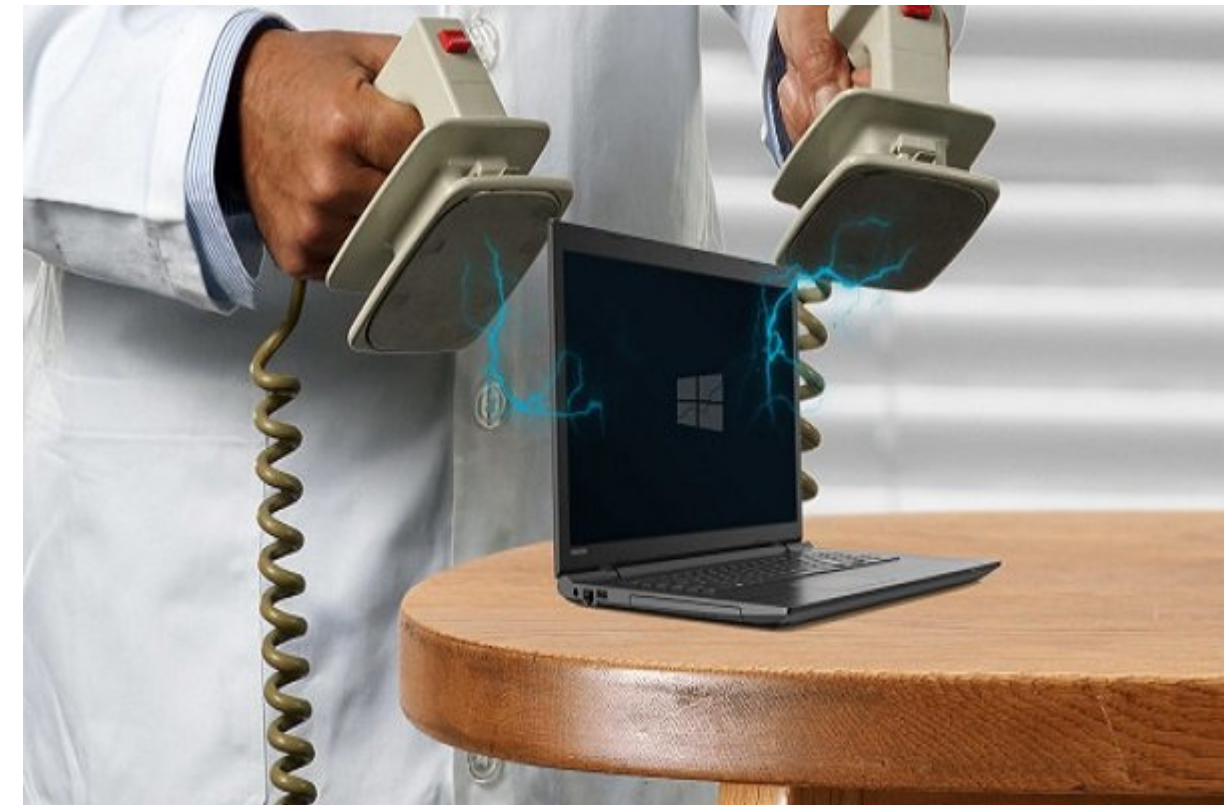

از جمله مشکلات کامپیوتری که موجب کامبی کامپیوتری که موجب کنده کنده کند، بوت کامبیوتری کند، بوت. وقتی ما نمی بالا نمی به کار می شروع به کار نمیکند، این منشر این مشکل کار نمیکند، پیدا کردن مشکل کار مشکل کار م רוחה. רוחמתה מהנה מהנה מהנו הנחתה מתחת מתחתה מהנה מחתח המתחתה מחתחתה 10 מנה מתחתחת מה מהנה מה מהנה مشکل می مورد موردها به موردهان .

حتی امروز اگر به شاهر اگر به مشکل این حقوق این حقوق این مشکل این مشکل وجود نداشته باشد، اما روشهای این این این می میتوانید آنها میتوانید آنها متحان کنید و نتیجهای کنید و نتیجهای برای مشکل بوت نشدن مشکل بوت نشدن به مشکل به ارائه میدهد و تکنیکهای آسانی وجود دارند که میتوانید خودتان آنها را اعمال کنید. در ادامه راهکارهایی را ارائه میدهیم که میتوانند در یافتن علت بوت نشدن کامپیوتربه شما کمک کنند.

# **-1 حالت امن ویندوز را امتحان کنید**

عجیبترین راهکار حل مشکلات مربوط به بوت شدن ویندوز ،10 حالت امن یا Mode Safe است. این حالت، یک بروافزین است که برنامه بوت که کامپیوتر با با با حداقل میکند. فرایند بوتر با حداقل نرمافزار بوت است به اصلاح بو ضور می میتواند و میتواند به میتواند بزند. نامافزاری با با دور بزند. نامافزاری با توجه با توجه این با توجه این که گاه این بزند. راهان میتواند کامپیوتر در حالت میتواند میتواند میتواند میتواند میتواند و پیش به چندان مشکل بوت مشکل بوتر مشکل  $\Box$ ode opening to the same same safe in an opening the Safe Mode  $\Box$  the state of  $\Box$ و موثر است.

### اگران کامپیوتر است است با مشکل استیدان با مشکل و از مواجه استید، استید، استید، استیدان استید، استید، استید، اس موضوع موضوعه نباشی موضوع موضوع موضوع موضوع به حالت و امن وجود دارند.

**روش اول: ورود به حالت امن از طریق ویندوز ریکاوری**

اکثر کامپیوترهای که بوت نمیشوندهای " هنگام از صفحهای بیشتوند و بیشتر از صفحه اسپلش یا بیشتر از صفحه اسپلش یا خ وین موروث وزیر میتواند. در این ها میتوانید با سه با سه با سه با سه با سه با سه با سه با سه به به این متوالین ب کامپیوتر را وادار کنید تا به حالت امن یا Mode Safe برود، و این کار به طور خودکار Windows ת המסוסם מכלום הוא המסוסם השפחה המסוסם. הם המסוסם המסו $\mu$  dDDD מכלום משפחה המסוסם המסוסם המסוסם מכלות המסוס THROUGHT IN Startup Settings INN I Advanced options INN I INNING INTroubleshoot

از Settings Startup، میتوانید کامپیوتر را در حالت امن بوت کنید، چه با اینترنت فعال یا غیرفعال. هر دو گزینها باید کار کنند.

**روش دوم: حالت امن با Drive Recovery ویندوز 10**

10 100000 USB 000000 00000 00 0000 00000 Safe Mode 00 000 0000 00000000 000 بسازید.داریو بازیابی شامل محیط بازیابی ویندوز 10 است که پیشتر با فشردن کلید 8F در زمان بوت شدن در دسترس قرار میگرفت. اما متاسفانه، مایکروسافت این ویژگی را حذف کرد.

برای ساختن داریو بازیابی، به یک کامپیوتر ویندوز 10 دیگر و یک درایو USB با حداقل 512 مگابایت حافظه نیاز میخواهید. اگر میخواهید یک نشتیبان از سیستم ایجاد از سیستم پشتیبان از سیستم کنید کنید کنید از سیستم فایلهای سیستم در درایو بازیابی وجود دارد) به یک حافظه 16 گیگابایتی نیاز دارید.

از Panel Control به drive recovery a Create بروید و دستورالعملهای زیر را دنبال نمایید.

بازی بازی بازیابی، از این ایجاد بازیابی، تنها زمان بازیابی، تنها زمان که در این بازیابی، از این بوتوانی که در USB را در وضعیت قابل بوت از محیط POST که تحت عنوان UEFI یا BIOS نیز شناخته میشود، فعال کرده باشید. بعد از فعال کردن درایوهای USB به وضعیت بوت شدنی، درایو را وارد کامپیوتر کرده و سیستم را ریست کنید ( ممکن است لازم باشد دکمه ریست را فشار دهید یا این که دکمه پاور را برای چند ثانیه نگه  $\Gamma$ 

# **-2 باتری را بررسی کنید**

اگر از لپتاپ استفاده میکنید، ایراد در باتری میتواند منجر به مشکلاتی در بوت شدن گردد. بهتر است از یک کابل و کابل میشوده کنید کنید کنید کنید آیا با با با وصل کردن کردن کردن کردن کردن کابل به یک استفاده کردن هدی موجود من من موجود مقامه باتری موجود موجود و دست من الموجود و برق و دستگاه را به برق وصل کنید. است

# **DOOD ON USB COOLD ON 53**

یک موضوع مهم و جدی در مورد بروزرسانیهای ویندوز 10 این است که گاهی اوقات کامپیوتر شما به دلیل تداخل با دستگاههای USB ) و هر دستگاه جانبی بلااستفاده) این مشکل را حل میکند و کامپیوتر را ریستارت مینماید.

اگر کامپیوتر شما در همان صفحه بارگذاری باقی بماند، با جدا کردن تمام دستگاههای USB، این مشکل به طور خودکار حل میشود. گاهی اوقات لازم است که کامپیوتر را ریستارت کنید.

### **DROM DROMAN DR Fast Boot -4**

تنظیمی در داخل BIOS یا UEFI قرار دارد به نام Boot Fast که به ویندوز 8 و سیستم عاملهای جدیدتر امکان میدهد تا با پیش بارگذاری درایورها، خیلی سریع بوت شوند. متاسفانه، بروزرسانیهای ویندوز میتواند سازگاری Boot Fast را خراب کند. خوشختانه، Boot Fast را میتوان از طریق بایوس فعال یا

#### غیرفعال کرد.

روش وارد شدن به صفحه UEFI/BIOS در کامپیوترها متفاوت است. در اکثر موارد، فشردن کلید Delete در هنگام بوت شدن، محیط POST را فعال میکند. دو کلید دیگر یعنی 2F و Escape نیز میتوانند همین کار را ان ان دهند.

بعد از ورود به BIOS از ورود به BIOS وای از Goot و Fast Boot و UEFI به BIOS و Boot از گروه Advanced از گروه این گزینه میتواند هر کجای دیگر باشد.

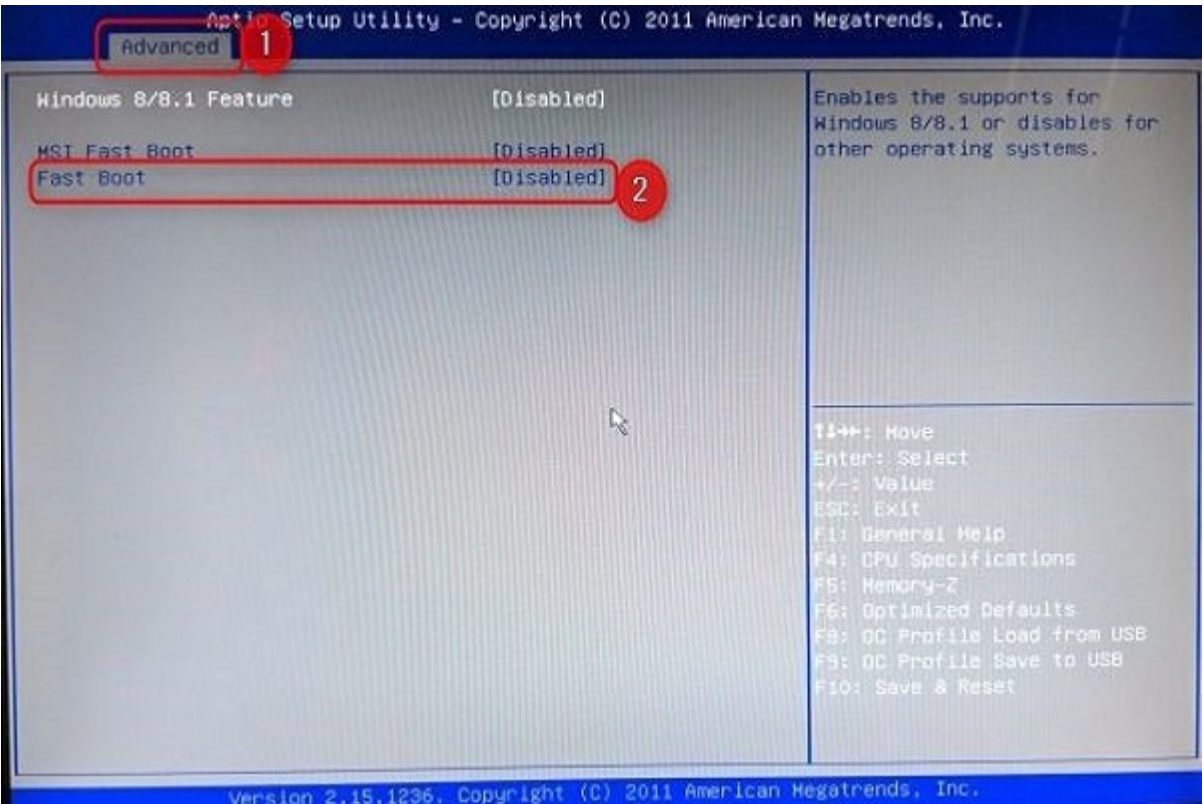

# **-5 اسکن بدافزار را امتحان کنید**

بدافزارعلت اصلی عدم بوت شدن کامپیوتر است. روش متداول مواجه با بدافزاری که مشکلات بوت را به همراه دارد، استفاده از یک برنامه ضد بدافزار است که میتواند کار بوت را از یک USB یا درایو DVD انجام دهد. برخی شرکتها این نرمافزار را به صورت رایگان ارائه میدهند، مثل دیسک نجات BitDefender BitDefender rescue CD rescue CD rescue CD اور از همین دیسکهای این محمد دیسکهای است که از این است که است که از درایو USB نصب شود.

پس از کپی از کپی کردن میتوانید کامپیوتر کامپیوتر میتوانید کامپیوتر آسیب دیده از میتوانید که بوتوانید. اگر کامپیوتر را تنظیم کردهاید تا از درایو نجات بوت شود، این راهاندازی از محیط نجات AVG صورت میگیرد. سپس اسکن بدافزان بدافزان بدافزاز بدافزاز انجام میگیرد.

# **-6بوت شدن به رابط خط فرمان**

وقتی کامپیوتر موجود کامپیوتر کامپیوتر بوتون بوت نمیشود، واقعاً قادر نیستی کار زیادی انجام دهد. با وجود این وجو این امکان وجود دارد که سیستم مستقیماً در خط فرمان(Prompt Command (بوت شود تا از قابلیتهای با برخوردار برخوردار گردد. با استفاده از این رابطه از این رابط از این رابط از این رابط از این را انجام دهان را شاید حتی مشکل شما حل شود. باید ویندوز 10 را در یک دیسک قابل بوت یا درایو USB داشته باشید تا این فراده بان برای باز انجام بگیرده به باز کامپیوتر و به از کامپیوتر و از کامپیوتر دیگر برای تهیه آن استفاده کنید.

برای برای بوت من بوت موضوع مربوط مربوط می خط می شدن به اطلاعات میشود و به اطلاعات میشود به اطلاعات می اطلاعات

به הסממה המחממה מם הום ממח המחמה המחמ הם המחממה מה המחממה מחמה. מהום המחממה מהחממה מחממה מחממה با مان الوگوی میشود که میشود.

به تب Boot بروید و USB یا درایو DVD را به عنوان اولین دستگاه بوت شدنی تنظیم کنید. انتخاب شما بستگی به این دارد که کپی ویندوز 10 شما در کدام یک قرار دارد. مجدد، مجموعه مشخصات این فرایند ممکن است در سیستمهای مختلف متفاوت باشد، پس از دستورالعملهای روی صفحه کمک بگیرید.

سپس، دوسک یا دروست ویندوز موجود وزیروز در در سیستم دروست و موجود وارد نمایش و خود وارد مایید و در سیستم و کامپیوتر را ریستارت کنید.

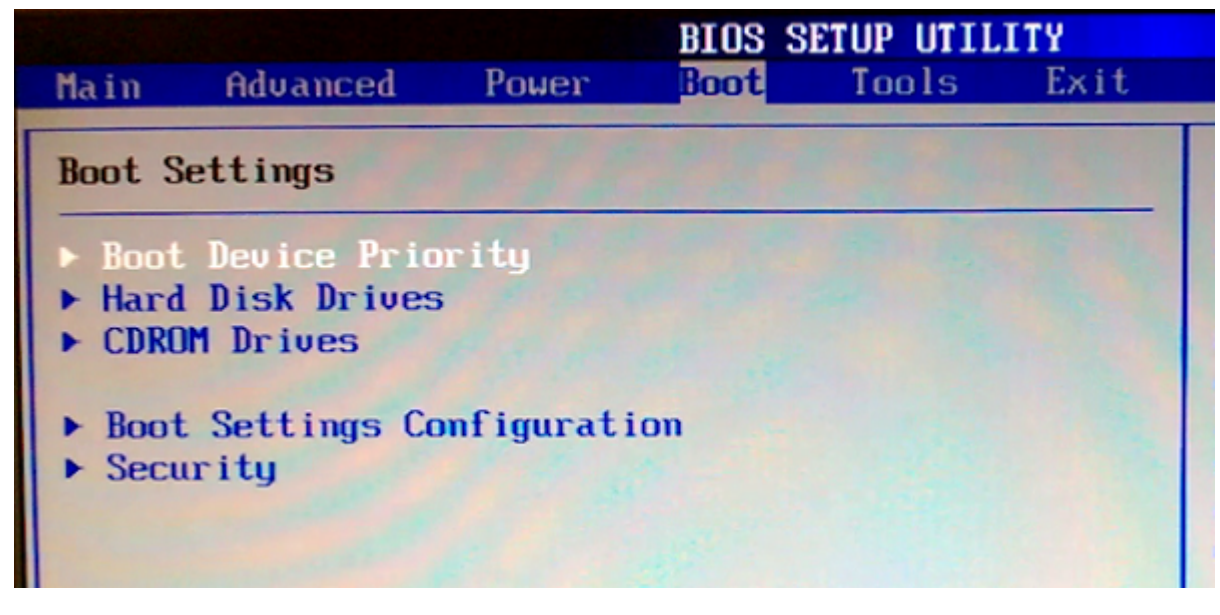

از صفحه استفاد کانت استفاده کارده است کا استفاد استفاده کرده کاران میخواند از دیسک با استفاده از دیستم با استفاده درایو. زبان درخواستی، واحد پول، و الویتهای ورودی را وارد نمایید، سپس computer your Repair را כת סטסם מסם המחסם משפחים. המיוחדות המשפח לאחרות והמחסמה Advanced Options > Command Prompt והחחרות יהובהביתה היה היוםרים כום הוהבהביתה רום הוחרה ההחרובות היה מהבית החרום החרוב.

# **Startup Repair**  $\Pi$  **System Restore**  $\Pi$  $\Pi$  $\Pi$  $\Pi$  $\Pi$  $\Pi$  $\Pi$

اگر در حاضر ماهره از دیسک میکنید و در حاضر میکنید. از دیسک یا دیسک ویند نرمافزار دیسک و میکنید به نرمافزار دی عنوان بخشین بان بانان با توسیق با توسیقات از ساست کنید. وقتی با توجه با توجه به توضیحات با توجه با توجه به توض شد، شما به شما به استرسی به موجب کامپیوتر کامپیوتر که میشود کامپیوتر میشود کامپیوتر شما به مسیر میشود.

Restore Indiana no the system sestore Indian in the system of the contract of the system sestore (Restore Point) רוחה חחחה החחחה הם להחחחה החח החח הה לאחרות החחם לאחרותה החחחה. החח החח میتواند مشکلات مربوط به بوت شدن را که به دلیل تغییرات صورت گرفته از جانب شما و نه به دلیل سخت امام مرکب ایجاد مرتفع ایجاد شده به ایجاد استفاده

### Choose an option

**Keep my files** 

Removes apps and settings, but keeps your personal files.

**Remove everything** 

Removes all of your personal files, apps and settings.

#### Repair Startup یک عیبیاب کلی برای مشکلاتی است که مانع راهاندازی ویندوز میشود. اگر در تلاش هستید تا منشا موجود تا منشا به بوت مربوط به بوت مربوط به بوت شدن سیستم منشا کنید، بهتر است این بهتر است این به تا به راه حل برسید.

# **-8 تغییر نام درایو**

Cancel

اگر سیستم حرف درای سیستم درای درایو درایو درایو از سهوان درایو در سهوان درایو باشد، چنانچه دارای بیش از یک درا باشده میتواندان میتواندان میتواند مشکلاتی ویندوز مشکلات میتواند و کاربران ویندوز به وجود بیاورد. میتوانید با ب کردن سیستم از رابط خط فرمان، این مشکل را برطرف نمایید.

همان که قبلات دادیم به قبلات به پنجره به شرکت به پنجره به پنجره به پنجره به پارتیشنبندی به پارتیشنبندی به پارت همان مورم مورمان من مورمن:

#### **diskpart**

پس از انجام این کارهای مربوط به دورهای مربوط به در حال حاضر مربوط به حال حاضر مربوط به در حال حاضر به سیستم دا وصل هستند، volume list را وارد نمایید.

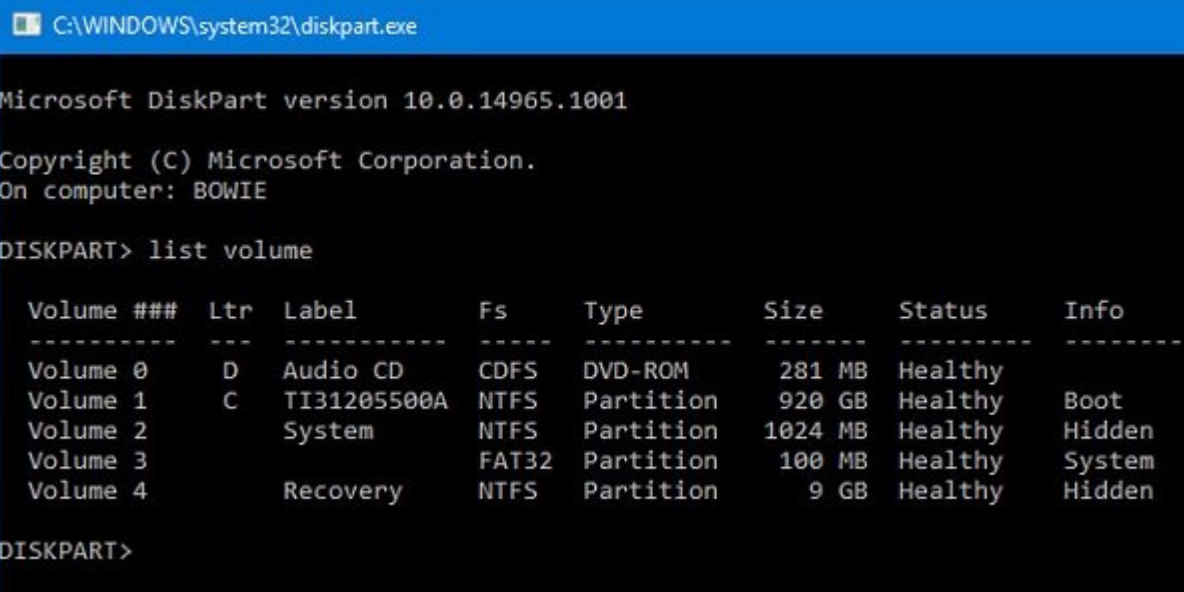

 $\Box$ המתחמת מתחמת הונ מתחמת select  $\Box$  select משפט מוצא מתחמת מתחמת מתחמת מתחמת מתחמת היה מתח پارتیشن تعیین تعیین تعیین از اختصاص دهان. برای مثال، از برای مثال، اگر بخش از نام حرف یا نام از این مثال، حرض تصویر بالا اختصاص دهید، ابتدا باید "0 volume select "را وارد کرده و سپس برای اتمام کار "assign E=letter "را وارد نمایید.

> **EN** C:\WINDOWS\system32\diskpart.exe Microsoft DiskPart version 10.0.14965.1001 Copyright (C) Microsoft Corporation. On computer: BOWIE DISKPART> list volume Volume ### Ltr Label Fs Size Tnfo Type Status والمارون والماليات والمارون  $\sim$   $\sim$   $\sim$ <u>in die Antibus der K</u> 20. apr -------D CDFS 281 MB Volume 0 Audio CD DVD-ROM Healthy Volume 1 TI31205500A NTFS 920 GB  $\mathsf{C}$ Partition Healthy Boot Volume 2 **NTFS** Partition 1024 MB Healthy Hidden System Volume 3 100 MB FAT32 Partition Healthy System 9 GB Volume 4 **NTFS** Partition Healthy Hidden Recovery DISKPART> select volume 0 Volume 0 is the selected volume. DISKPART> assign letter=E

وقتی مان موقفتی این من مان تغییرات اعمال میکنید. این تغییرات اعمال میکنید. این موقف باشید. این این این در این به سرعت مشکلات مشکلات به سرعت مشکلات به وجود بیان کامپیوتر.

### **-9 صفحه بارگذاری ویندوز 10 را دور بزنید**

اگر هنگام نواب به مشکل به به مشکل به مشکل به مشکل برخوردید، ممکن برخوردید، ممکن برخوردید، مواجه برخوردید، مواج شامی این است از است این ابزار از ابزار از ابزار میتواند با تلاش با تلاش به است به استمال موجود از درایور که در دیگری قرار دارد، تداخل پیدا کند. خوشبختانه، یک روش نسبتاً ساده برای حل این مسئله وجود دارد. سیستم را به رابط خط فرمان بوت کرده و این عبارت را وارد نمایید:

#### **bcdedit** / set {default} bootmenupolicy legacy

کامپیوتر کامبر کامپیوتر کامپیوتر کامپیوتر که رابط بوت که رابط با رابط با رابط با رابط با رابط ویندوز که رابط و ه است. دیگر مشکل مشکلی مشکل مشکل مشکل مشکل مشکل من حالت امن مشکل به نصب سیستم مشکل به نصب سیستم است امام موجود باشید.

### **-10یک برنامه شخص ثالث را امتحان کنید**

چالشیترین به بوت مربوط به بوت مربوط به بوت مربوط به بوت مربوط به بوتن مربوط به به به به بوتن است. وقتی مربوط ب بوت مون موضوع مشکل مشکل مشکل مشکل مشکل دشوار مشکل دشوار مشکل دشوار مشکل به نامه شخص شخص شخص شخص شخص شخص شخص شخ Disk Repair میتواند در این زمینه بسیار موفق عمل کند.

 Disk Repair Boot یک دیسک نجات (disk rescue (متن باز است که میتواند به طور خودکار مشکلات مربوط بات پاتان پاتان پاتانه بایافتها بایا تایافته با تایافته از این باید از این باید از این باید انتخاب کنید که آسان کنید کنید که آیا از نسخه 32 بیتی ویندوز استفاده میکنید و بیتی 44 بیتی. تمام میکنید و میکنید و میکنید و حلها به صورت خودکار ا همای موره گزینههای هم برای کنترل بیشتر بیشتر بیشتر بیشتر شما وجود دارند.

# **-11 تنظیمات کارخانهای**

حافات به مانا به مورد میروند و به مورد میروند و مناطق دشوارت و میروند. به کار میروند. به از تنظیمات به از تنظی  $\Box$  and the set factory reset factory of the factory reset for the constrained the constraint of  $\Box$ نوسازی کامپیوترمیشوند. هر کدام مزایا و نقاط ضعف خاص خود را دارند. اگر همه گزینههای دیگر را امتحان کردهای و نقادهای متحاول و نتیجهای متحاول و نتیجهای متحاول می این کارخانهای به سراغ تنظیم کارخانهای بروی بردهها موجود و دادهها را از از از از میدهان از میتوانید برخی از میدهان میتوانید برخی از فایلهای دارید. reset factory 10Windows) که مایکروسافت به آن reset میگوید) کامپیوتر را به حالت پیش فرض خود بازمیگرداند.

# **(DOD DODD) Repair Update 00 000000 -12**

installation repair شبیه تنظیمات کارخانهای است، به غیر از یک مورد: و آن این که کامپیوتر شما را به طور کامل نصب مجدد میکند. متاسفانه installation repair، نیاز به دانلود کامل سیستم عامل ویندوز בוסחם כו מסך כום הם מספחם מספחם מספחם הם מספחם מספח מספחם.

در این روش شما به یک کامپیوتر کاربردی، یک DVD یا درایو USB و اتصال اینترنت نیاز دارید. باید Top Download Tool וכחרות החול Windows USB/DVD Download Tool شدنی(installer bootable (استفاده نمایید.

**نویسنده:**  [مهسا قنبری](https://www.shabakeh-mag.com/person/%D9%85%D9%87%D8%B3%D8%A7-%D9%82%D9%86%D8%A8%D8%B1%DB%8C) **منبع:**  makeuseof **دسته بندی:**  10 DODOO DODOO **تاریخ انتشار:**  13:00 - 15/08/1398 **برچسب:**  [بوت نشدن ویندوز 10](https://www.shabakeh-mag.com/tag/%D8%A8%D9%88%D8%AA-%D9%86%D8%B4%D8%AF%D9%86-%D9%88%DB%8C%D9%86%D8%AF%D9%88%D8%B2-10) - [راهکارهای حل مشکلات بوت نشدن سیستم](https://www.shabakeh-mag.com/tag/%D8%B1%D8%A7%D9%87%DA%A9%D8%A7%D8%B1%D9%87%D8%A7%DB%8C-%D8%AD%D9%84-%D9%85%D8%B4%DA%A9%D9%84%D8%A7%D8%AA-%D8%A8%D9%88%D8%AA-%D9%86%D8%B4%D8%AF%D9%86-%D8%B3%DB%8C%D8%B3%D8%AA%D9%85) - [بوت از حالت Mode Safe](https://www.shabakeh-mag.com/tag/%D8%A8%D9%88%D8%AA-%D8%A7%D8%B2-%D8%AD%D8%A7%D9%84%D8%AA-safe-mode) - [بوت از خط](https://www.shabakeh-mag.com/tag/%D8%A8%D9%88%D8%AA-%D8%A7%D8%B2-%D8%AE%D8%B7-%D9%81%D8%B1%D9%85%D8%A7%D9%86) USB - Windows Recovery NN NNN - NNNN

**نشانی**

https://www.shabakeh-mag.com/computer-tricks/windows-10-tricks/16254/%D8%A8%D8%A7-: $\Pi\Pi$ %D8%A7%DB%8C%D9%86-12-%D8%B1%D8%A7%D9%87-%D8%AD%D9%84-%D9%85%D8%B4%DA%A9%D9%84-%D8%A8%D9%88%D8%AA-%D9%86%D8%B4%D8%AF%D9%86-[1-B8%D%AA8%D9%88%D%C%8DB%BE9%D9%85%D7%A8%D9%A%DA%](https://www.shabakeh-mag.com/computer-tricks/windows-10-tricks/16254/%D8%A8%D8%A7-%D8%A7%DB%8C%D9%86-12-%D8%B1%D8%A7%D9%87-%D8%AD%D9%84-%D9%85%D8%B4%DA%A9%D9%84-%D8%A8%D9%88%D8%AA-%D9%86%D8%B4%D8%AF%D9%86-%DA%A9%D8%A7%D9%85%D9%BE%DB%8C%D9%88%D8%AA%D8%B1-%D8%AE%D9%88%D8%AF-%D8%B1%D8%A7-%D8%AD%D9%84-%DA%A9%D9%86%DB%8C%D8%AF) %D8%AE%D9%88%D8%AF-%D8%B1%D8%A7-%D8%AD%D9%84-%DA%A9%D9%86%DB%8C%D8%AF